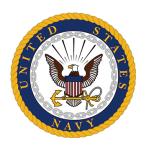

# Risk Management Information (RMI) Safety Program Management (SPM) "What's New for You?"

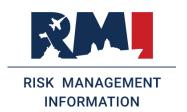

**Prepared for: All RMI users** 

September 2021

Welcome to the release of the new Hazard Abatement and Safety Inspections Modules. The Safety Inspections Module allows you to create, complete and manage safety inspections. The Hazard Management & Abatement module allows you to create hazard events and provides the capability to search, view, update and close hazards. The purpose of this document is to give all RMI-SPM users the information needed to make a successful transition to using the new modules. Please see the registration guide if you do not already have an RMI account. https://navalsafetycenter.navy.mil/Portals/29/Documents/RMI-SIR\_Smart\_Sheet\_20200505.pdf

#### To access the Safety Inspections and Hazard Abatement Modules

**STEP 1:** Go to the RMI URL at https://afsas.safety.af.mil for PRODUCTION or https://sim.afsas.safety.af.mil for SIMULATOR (Training Purposes Only)

STEP 2: Select a non-email certificate and enter PIN

STEP 3: Accept the AFSAS DoD warning statement

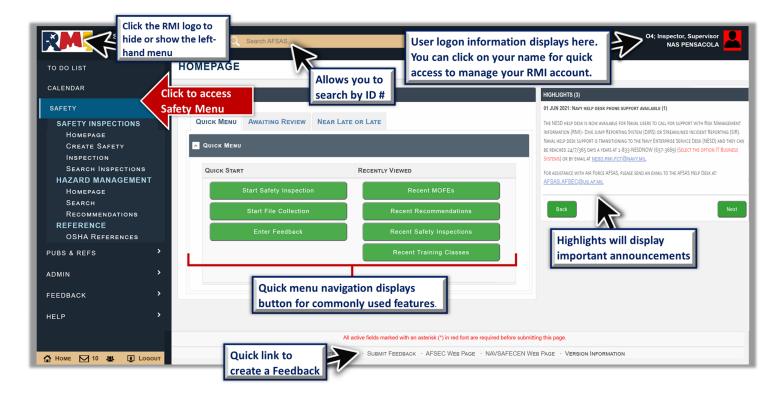

The roles you have assigned in RMI will determine your left-hand menu options

#### **RMI SPM Roles & Capabilities**

To access the Safety Inspections, users will need one of the following roles based

## Inspections: Safety Data Viewer

You can view read-only data presented in the safety inspection data viewer.

### Inspections: Safety Inspector

- You can create and manage your safety inspections.
- You can also view, update, request closure and close recommendations in the Hazard Management Module.

### Inspections: Supervisor Inspector

- •You can access and edit any inspection identifying your organization or below as the inspecting organization.
- You can also view, update, request closure and close recommendations in the Hazard Management Module.

#### **Safety Inspections Module**

The Safety Inspections module provides information on your organizations inspections. The dashboard layout enables one-click accessibility to inspections based on your UIC, access level, & subordinate commands. Inspections are listed by type and category providing inspectors the capability to quickly filter and sort the data.

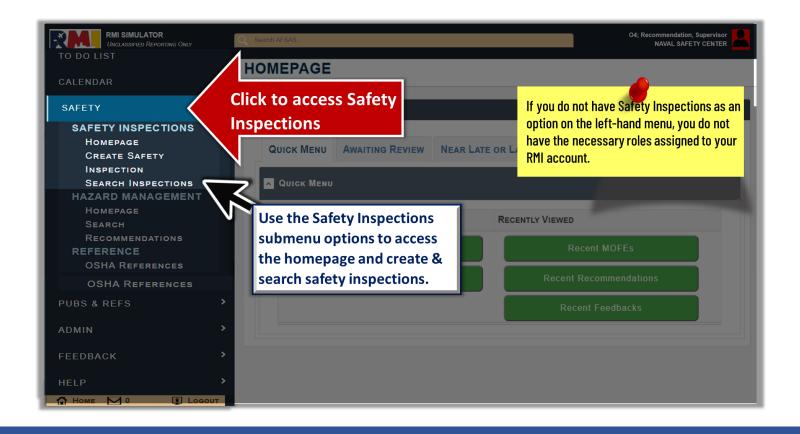

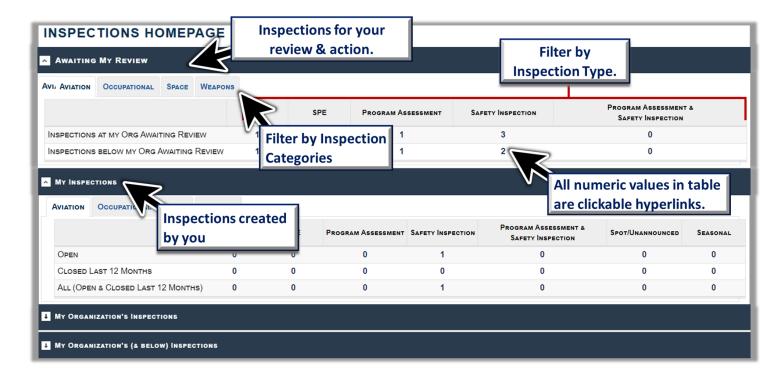

#### **Hazard Abatement Module**

The Hazard Abatement module provides access to recommendations for your organization and below. Click the icon to expand each heading. Recommendations are filtered by category tabs at the top left of each section and filtered by status on the right side. The numbers in each status column are hyperlinks that when clicked, will display the recommendations in that corresponding status.

To access, select **SAFETY**→ **HAZARD MANAGEMENT**→ **HOMEPAGE**.

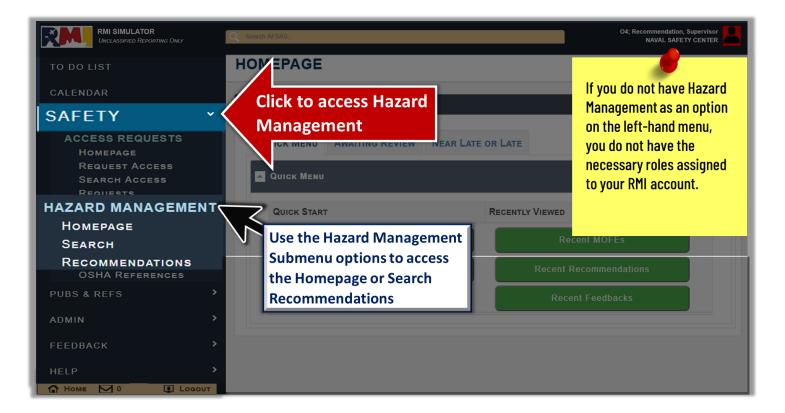

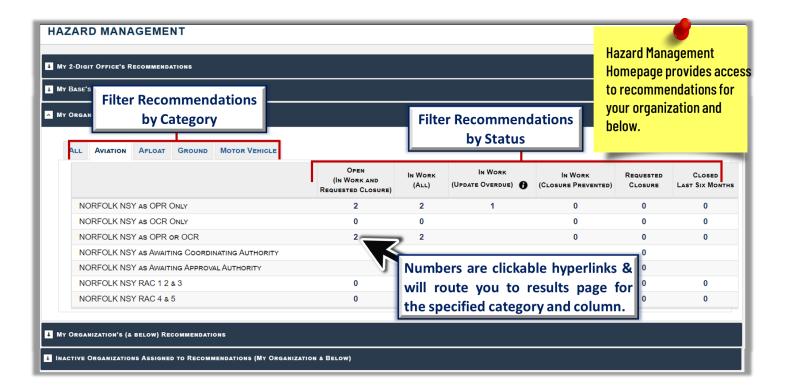

#### **OSHA Events Module**

The OSHA events module will provide the ability to track, document and update records for OSHA interactions. The OSHA events documents allows for entering POC information, citations documented, hazards identified and other reportable information. The dashboard layout enables one-click accessibility to events based on your UIC, access level and subordinate commands.

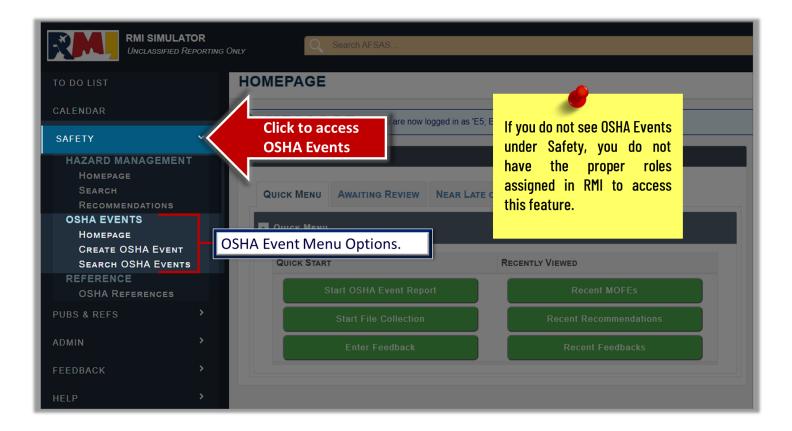

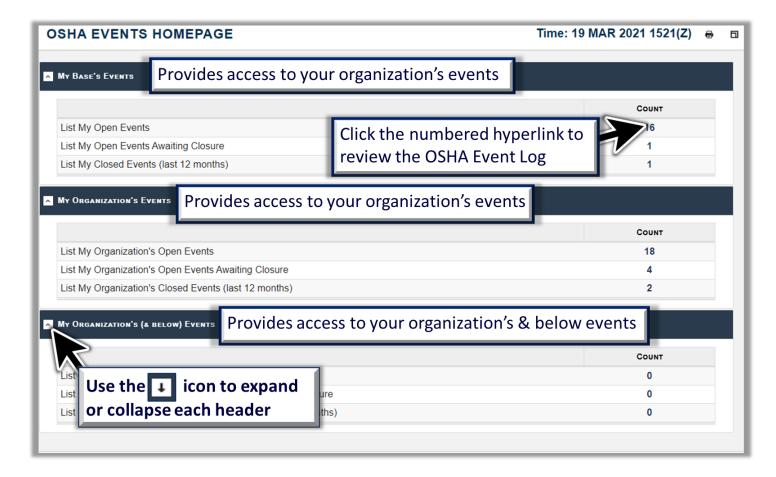

#### **Help Files and Help Desk**

For more information on RMI, please reference RMI User Guides & Videos select: Help → Help Files and User Guides → SPM Help Files and User Guides.

The Kapsuun Help Desk will still be available to contact directly for the first month of deployment and can be reached below as an alternative:

Monday-Friday/8a.m.-4p.m.

Phone: 866-210-7474

Email: rmitestteam@chenega.onmicrosoft.com

### **Need live assistance? Contact the NESD Help Desk:**

- 24 hours a day/7 days a week/365 days a year
- Phone: (833) 637-3669
- Email: nesd.rmi.fct@navy.mil